## BSES Yamuna Power Limited (BYPL) electricity bill payments on Paytm

To bring consumer convenience and promote online bill payments, pay your BSES Yamuna electricity bills online on Paytm App/Web/BSES Website.

The steps to pay your bills on Paytm are easy and the process flow is defined below. There is attractive schemes/cashback which is being offered to consumers while paying their bills on Paytm which brings more benefit to consumers. In addition to this, consumers would not be charged any additional fee till Mar 2018 while paying electricity bills of BYPL on Paytm.

## Process flow for BSES Yamuna Power Limited (BYPL) on Paytm

- 1. Please login on Paytm.com or download the Paytm App.
- Consumers interested to make payments through QR code may scan the BSES Yamuna QR code through Paytm App by selecting 'Pay or Send' and will land on electricity page of Paytm website with BSES Yamuna Power Limited (BYPL) selected in it.

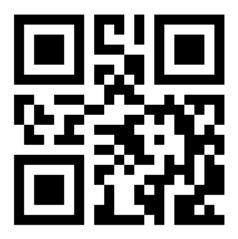

 Consumers interested to make payment without QR code may click on link below for paying BSES Yamuna bills on Paytm.

https://paytm.com/electricity-bill-payment/New%20Delhi/BSES%20Yamuna%20-%20Delhi

- 4. Please enter Consumer Number and confirm the amount and proceed further on clicking to 'Pay Now' to complete your payment.
- 5. Post successful payment, confirmation message will be received on Paytm application along with the SMS and Email confirmation.